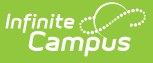

## **PIMS Incident Offender Infraction Weapon Template**

Last Modified on 03/11/2024 8:45 am CDT

[Report](http://kb.infinitecampus.com/#report-logic) Logic | Generate the Incident Offender [Infraction](http://kb.infinitecampus.com/#generate-the-incident-offender-infraction-weapon-template) Weapon Template | [Report](http://kb.infinitecampus.com/#report-layout) Layout

**Classic View**: PA State Reporting > PIMS Extracts > Incident Offender Infraction Weapon **Template** 

#### **Search Terms**: PIMS Extracts

The PIMS Incident Offender Infraction Weapon Template reports a record for each behavior event that has a state event code of 54: Possession of Weapon.

See the PIMS [Reporting](https://kb.infinitecampus.com/help/pims-reporting-pennsylvania) article for additional PIMS Reporting Information.

## **Report Logic**

Only those behavior events with a state event code of Possession of Weapon are included in the results when the event date is between the entered report generation dates.

### **State Event Codes**

The State Event Code of 54: Possession of Weapon was added in the Campus.1945 Release Pack (November 2019). At that time, the following State Event Codes were made inactive, but are still included in this report. However, events with these codes all report as 54.

- 39: Possession of a Handgun
- 40: Possession of a Rifle/Shotgun
- 41: Possession of Other Firearm
- 42: Possession of a Knife
- 43: Possession of Cutting Instrument
- 44: Possession of Explosive (Bomb, Missile, etc.)
- 45: Possession of BB/Pellet Gun
- 46: Possession of Other Weapon

## **Generate the Incident Offender Infraction Weapon Template**

- 1. Select **Incident Offender Infraction Weapon Template** from the **Extract Type** from the dropdown list.
- 2. Enter the **Start Date** of the extract in mmddyy format or use the calendar icon to select a date.
- 3. Enter the **Effective Date** of the extract in mmddyy format or use the calendar icon to select a date.
- 4. Select the **Format** of the extract.

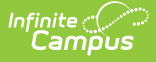

- 5. If desired, select an **Ad hoc Filter** to return only those students included in that filter.
- 6. Select the appropriate **Calendar(s)** from which to include data on the extract.
- 7. Click the **Generate Extract** button or the **Submit to Batch** button, if available. The extract displays in the selected format.

| <b>Incident Offender Infraction Weapon Template Records:1</b> |        |           |    |                                                                                          |     |  |
|---------------------------------------------------------------|--------|-----------|----|------------------------------------------------------------------------------------------|-----|--|
|                                                               |        |           |    | SUBMITTINGAUN INCIDENTID OFFENDERID INFRACTIONCODE SCHOOLYEARDATE WEAPONCODE WEAPONCOUNT |     |  |
| 105252602                                                     | 380476 | 123456789 | 54 | $ 2020 - 06 - 30 $                                                                       | 199 |  |
| 105252602                                                     | 380476 | 234567890 | 54 | $ 2020 - 06 - 30 $                                                                       | 99  |  |
| 105252602                                                     | 380476 | 345678901 | 54 | $ 2020 - 06 - 30 $                                                                       | 99  |  |
| 105252602                                                     | 380476 | 456789012 | 54 | $ 2020 - 06 - 30 $                                                                       | 99  |  |

Incident Offender Infraction Weapon Template - HTML Format

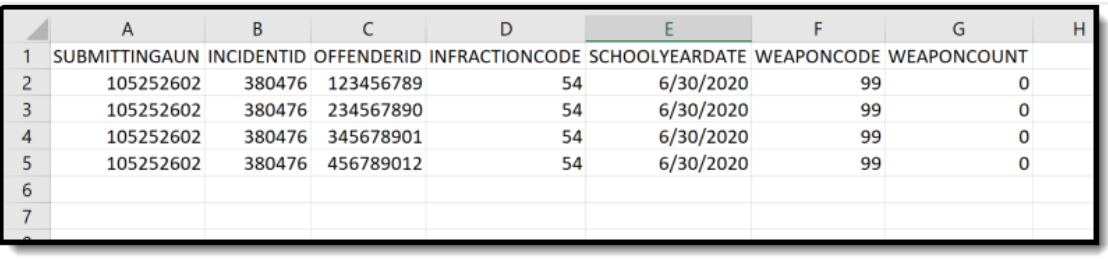

Incident Offender Infraction Weapon Template - State Format

# **Report Layout**

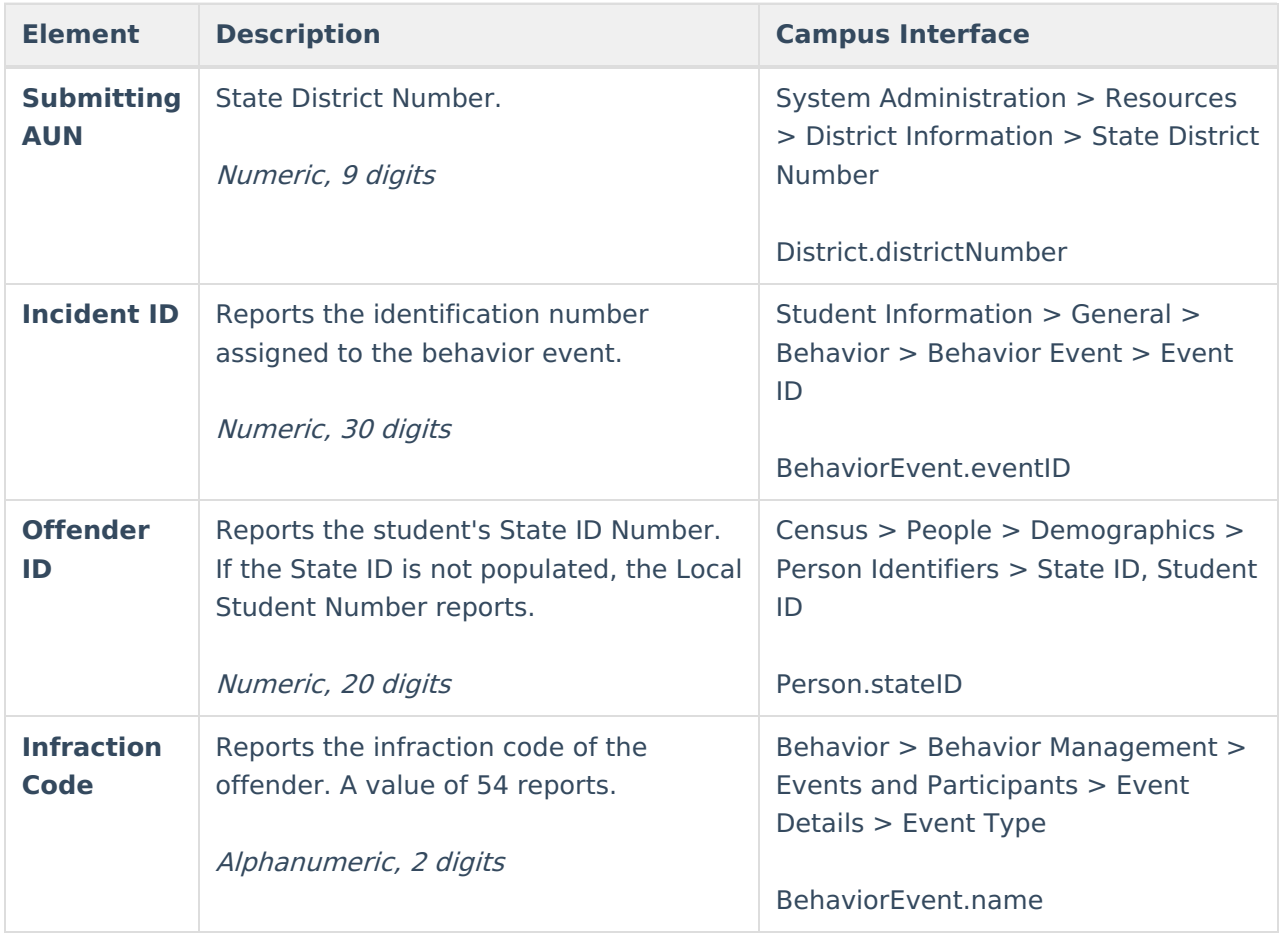

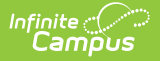

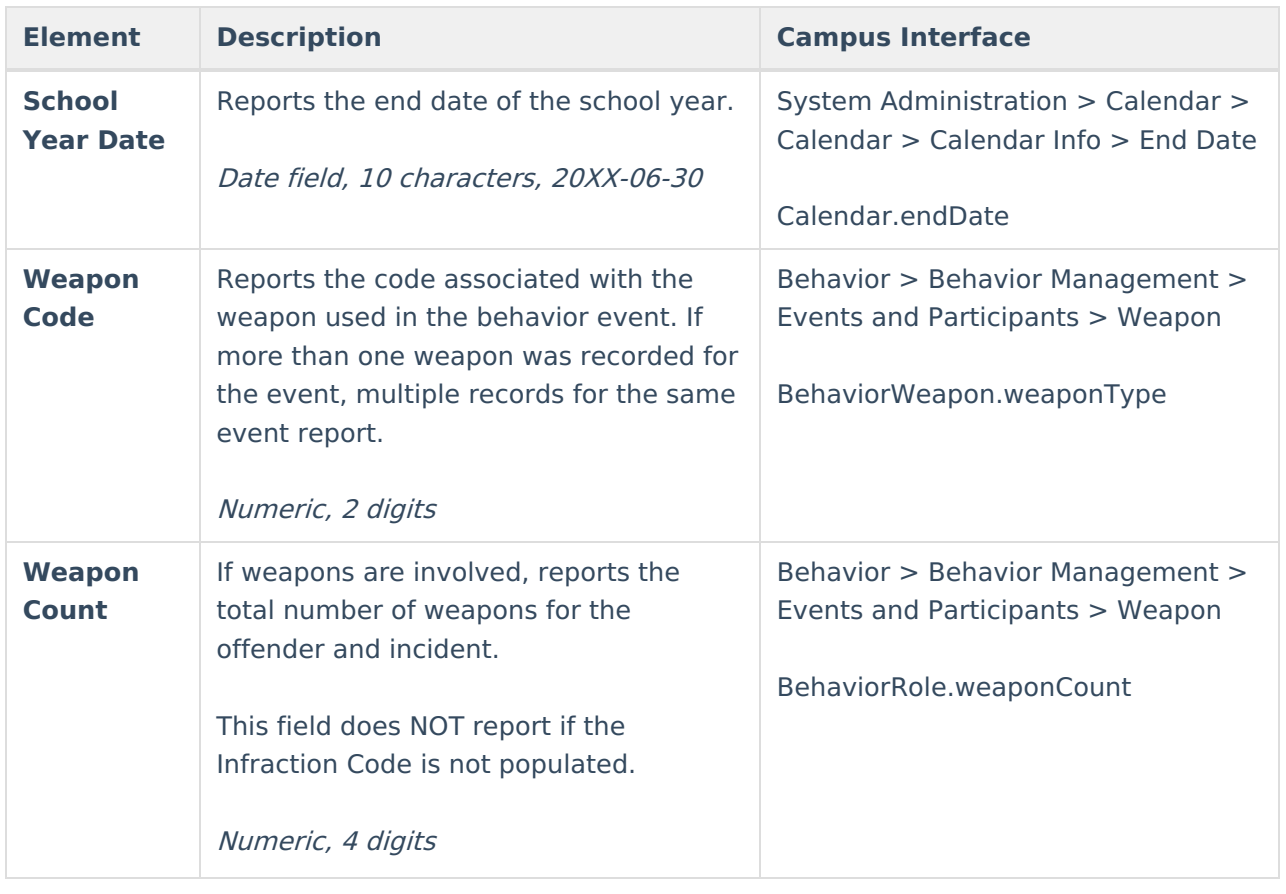

#### **Previous Versions**

PIMS Incident Offender [Infraction](http://kb.infinitecampus.com/help/pims-incident-offender-infraction-weapon-template-2211-2243) Weapon Template [.2211 - .2243]